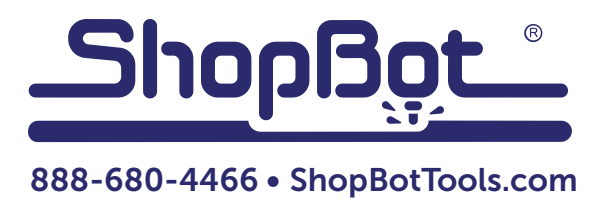

## Desktop MAX Indexer Driver Installation

## **Table of Contents**

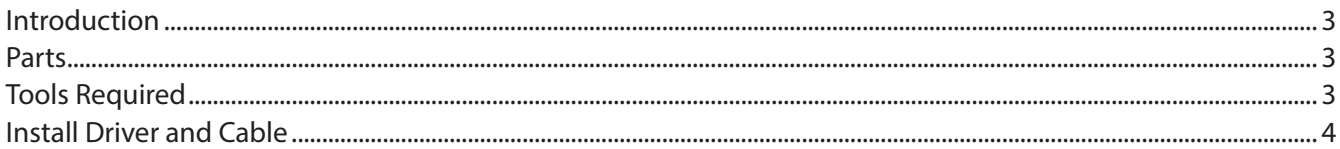

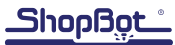

## Introduction

This document outlines the steps to install the indexer driver card on to your ShopBot Desktop MAX electronics tray. If an indexer accessory is purchased after the purchase of a Desktop tool, it will be necessary to install this driver.

This document was written for MAX owners with tools purchased during or after January 2017. For MAX tools purchased before this date, it will not be necessary to raise the tool at an angle or unbolt the electronics tray, therefore this document can be started at page 5.

Parts

Driver (002780), Qty: 1 Machine Screws (004100), Qty, 2

Tools Required

Wrench, Hex, 4mm Wrench, Hex, 2mm Phillips-Head Screwdriver

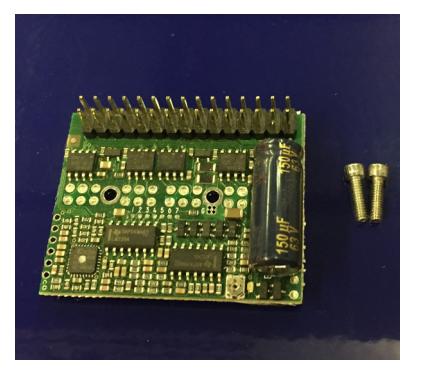

## Install Driver and Cable

If electronics cover panel is installed, use a 2mm Hex Wrench to remove six screws and cover panel. This will reveal the electronics tray, containing control board, cables and control card. Do not overtighten these screws.

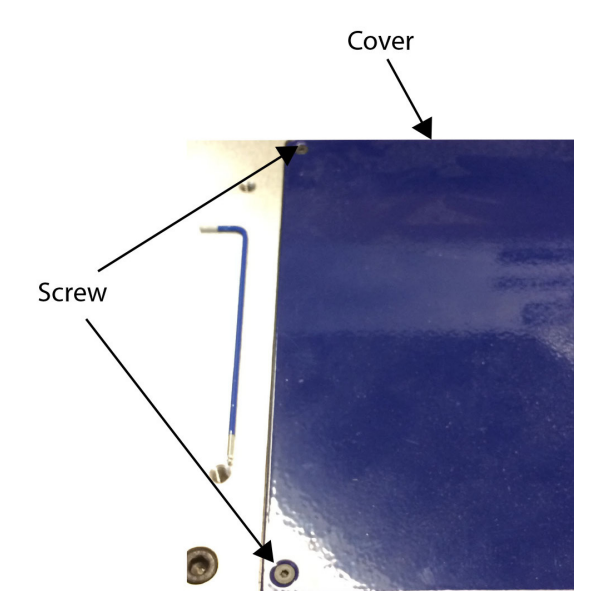

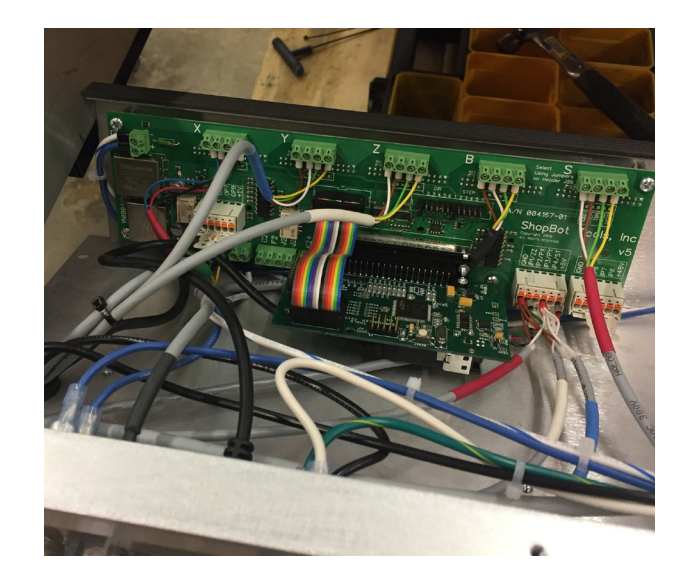

To allow for easier access to your tool's electronics tray, it will be necessary to carefully prop up the rear of the tool (approximately 6 inches) such that you have access to the the six screws (three per side) on the outer edges of the underside of the electronics tray. Remove these screws with a 4mm Hex Wrench.

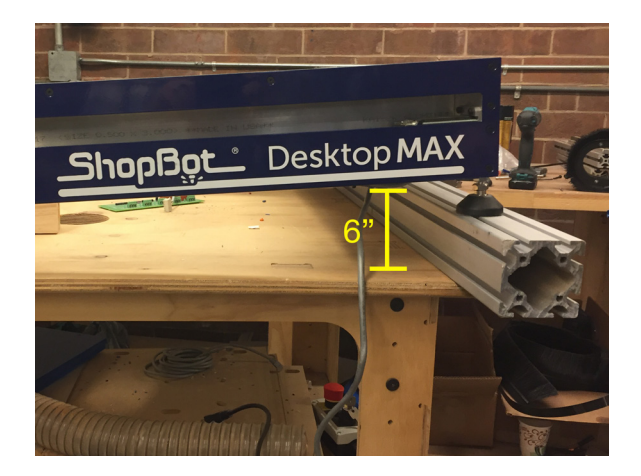

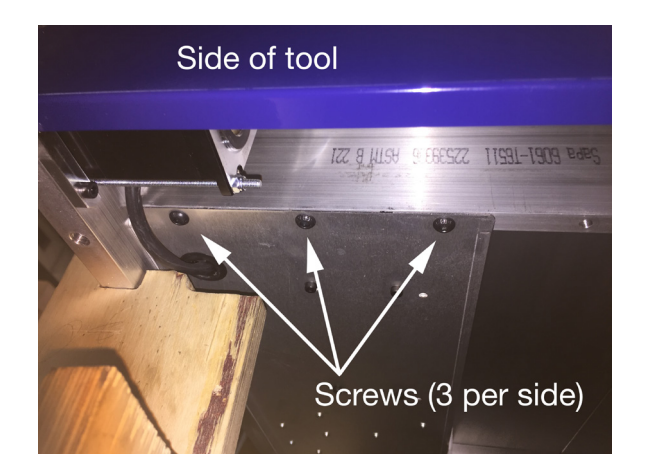

Once removed, the electronics tray will fall backwards. It should be supported and carefully lowered backwards. If not supported, the tray will be held in place by the cables running into the tray.

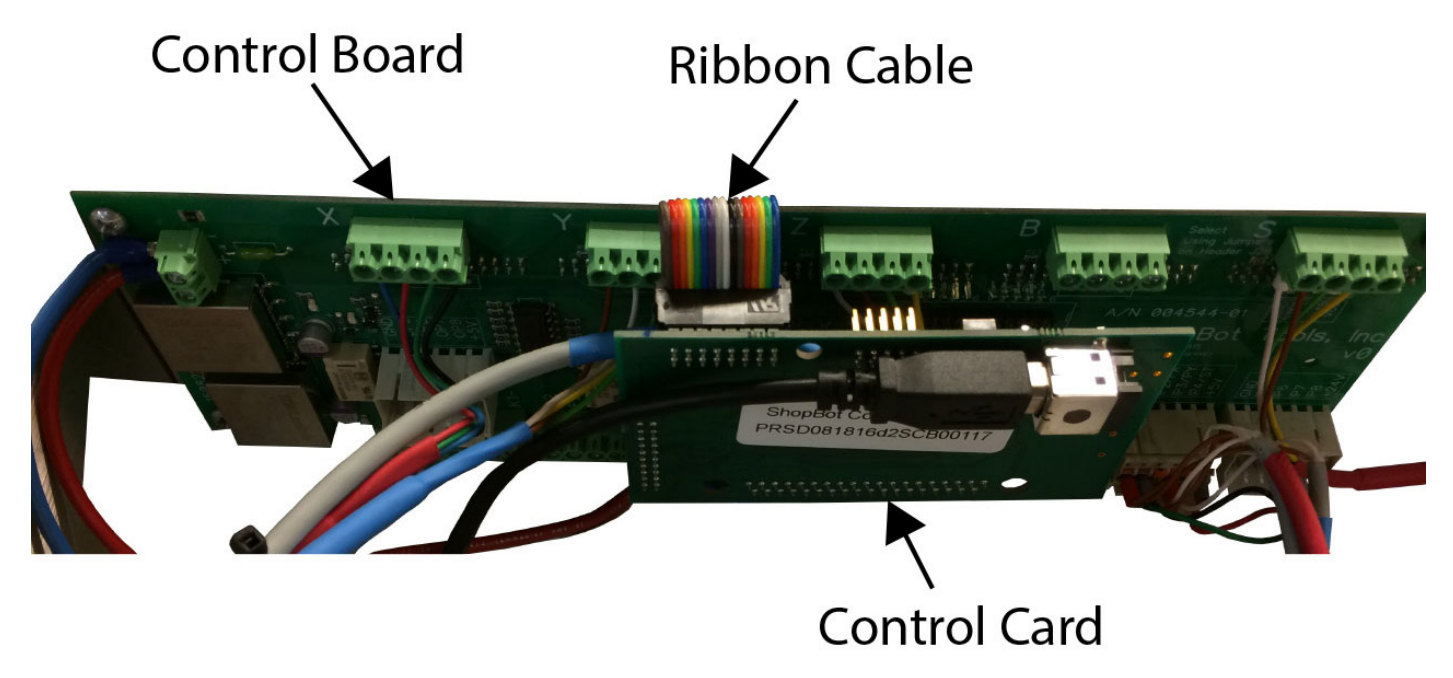

With the electronics tray resting at an angle, use a Phillips-head screw driver to remove the four screws (location indicated below) holding the control board to the electronics tray.

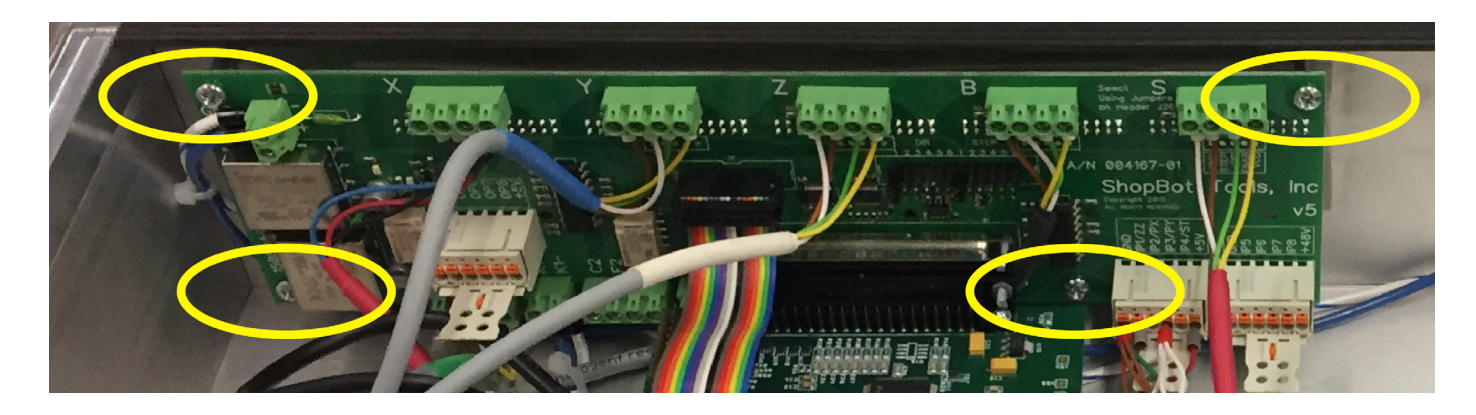

The pins of the drivers behind the control board will make it difficult to pull back the control board. It will be necessary to firmly grasp the control board at its center and pull directly away from the vertical flange of the electronics tray. Avoid bending the control board. Once removed, note the empty fourth "B" position; this is where the new driver card will go.

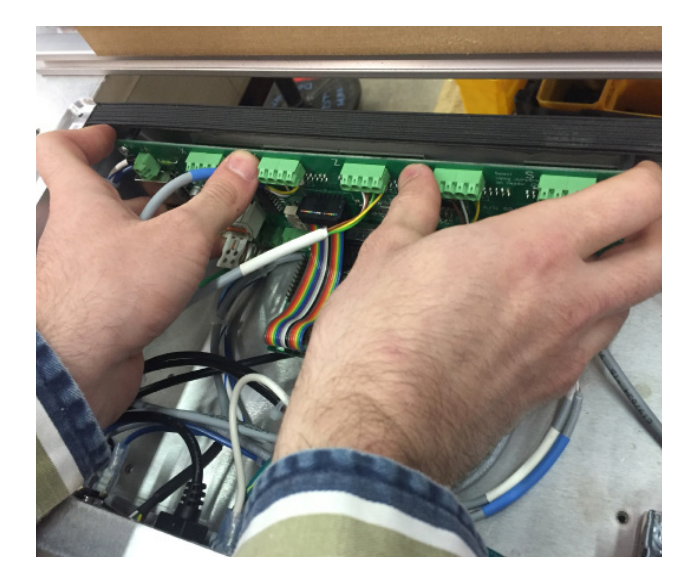

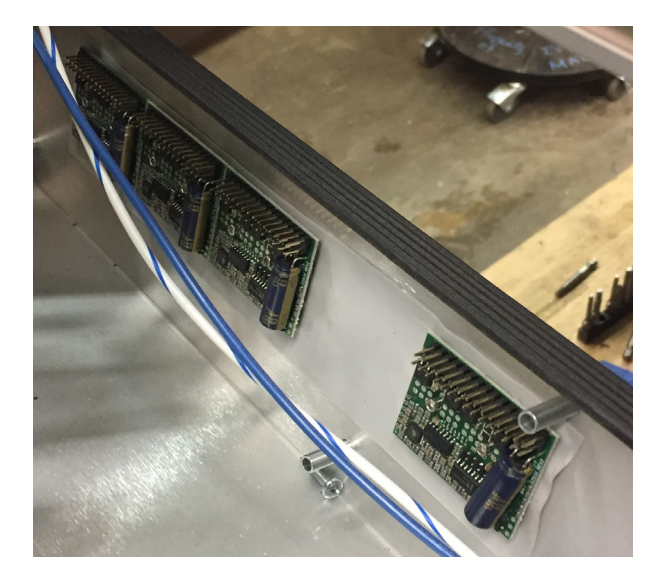

Place two provided screws into the two holes at the center of the indexer driver card. The two corresponding threaded inserts in the electronics tray are covered by a gray thermal pad and will not be visible. Carefully place the driver into the empty "B" driver location on the electronics tray and line it up with the adjacent drivers. Gently press the driver which should lightly stick to the thermal pad. With a 2mm Hex Wrench, push the two provided screws through the thermal pad and tighten into the threaded inserts behind the thermal pad. If you notice resistance or screws do not turn, remove driver from backing and re-align with the holes before tightening again.

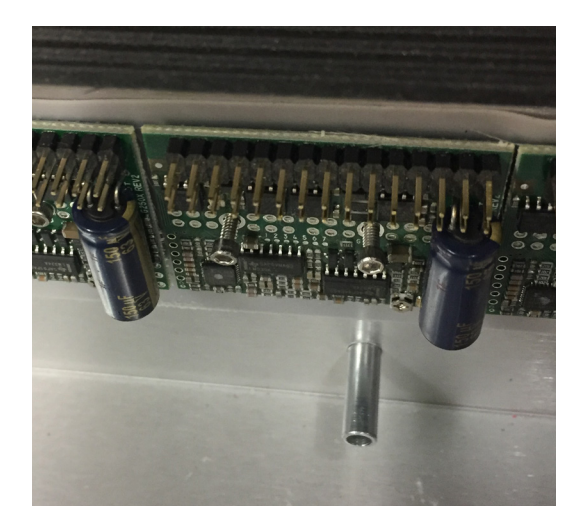

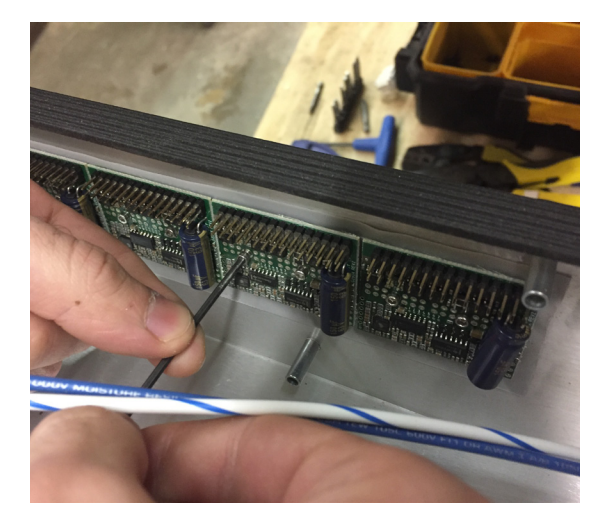

Carefully re-install control board, ensuring the driver pins line up perfectly; misaligning pins will cause damage to the drivers. Once you are sure pins are lined up, press control board into driver pins with both hands so that the connection is secure. Again, avoid bending of the control board. Refasten four screws into control board.

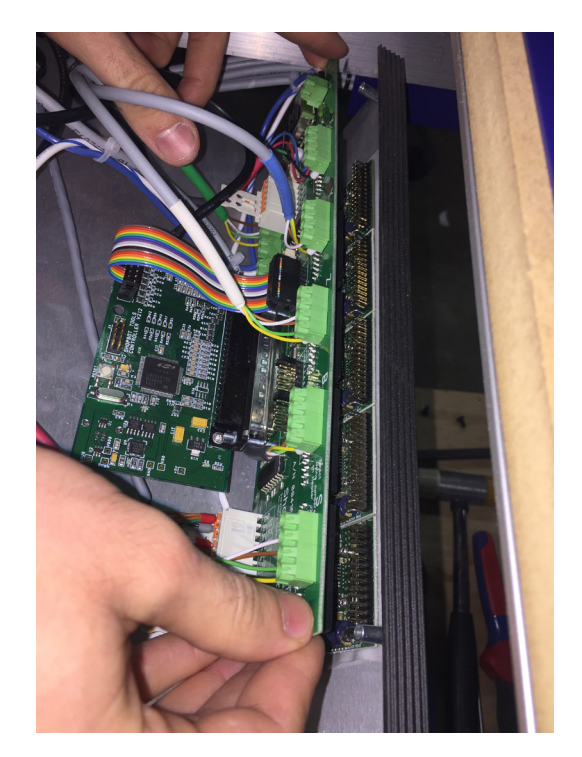

Carefully examine the electronics tray to ensure that no cables have come loose. Re-attach the electronics tray using the 6 screws into the underside of the MAX frame. Finally re-attach the electronics tray cover using the 6 flat head screws and a 2mm hex wrench.

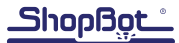